# Girdi Çıktı İşlemleri

Prof.Dr. Bahadır AKTUĞ JFM212 Python ile Mühendislik Uygulamaları

*\*Kaynakça bölümünde verilen kaynaklardan derlenmiştir.*

# Ekrandan Okuma ve Ekrana Yazma

- ▶ Python'da ekrandan okuma için versiyon 3'den itibaren "input" komutu kullanılır.
- ▶ Versiyon 3 öncesinde raw input() komutu bulunmaktadır.
- $\triangleright$  Komutun genel hali;

 $\gg$  a = input()

şeklindedir.

- ▶ "input" komutu ile okunan tüm veriler "metin" tipindedir. Eğer okunun veri ile daha sonra aritmetik işlem yapılacaksa, ilgili sayı formatına (integer, float vb.) dönüştürülmelidir.
- Ekrana yazma için "print" fonksiyonu kullanılır.

# Dosyadan Okuma

- ▶ Python'da dosya işlemleri diğer birçok programlama dillerine benzer şekilde yapılmaktadır.
- Dosyadan okuma yapmak için öncelikle;

>>> fid = open("ogrenci listesi.txt", "r")

komutu verilir.

- 'r' dosyanın açma modudur. Burada okuma amaçlı açılacağını belirtmektedir.
- Dosya açma komutunda, dosya modu belirtilmezse varsayılan olarak okuma modunda açılır.

# Dosyadan Okuma

### Dosya açıldıktan sonra, Python'da dosyadan okuma için

- □ read(byte-sayısı)
- □ readline()
- $\Box$  readlines()

#### komutları vardır.

- $\triangleright$  a = read(n) komutu ile dosyadan n byte veri okunur ve a değişkenine atanır.
- $\triangleright$  a = readline() komutu ile dosyadan bir satır veri okunur ve a değişkenine atanır.
- a = readlines() ile dosyadaki tüm satırlar okunur ve a değişkenine atanır.

# Dosyadan Okuma

- Açılan dosya, okuma işlemi yapıldıktan sonra kapatılmalıdır.
- Kapatma işlemi için;

>>> fid.close()

komutu verilir.

- ▶ 'r' dosyanın açma modudur. Burada okuma amaçlı açılacağını belirtmektedir.
- ▶ Dosya açma komutunda, dosya moduna bir şey yazılmazsa varsayılan olarak okuma modunda açılır.

# Dosya Açma Modu

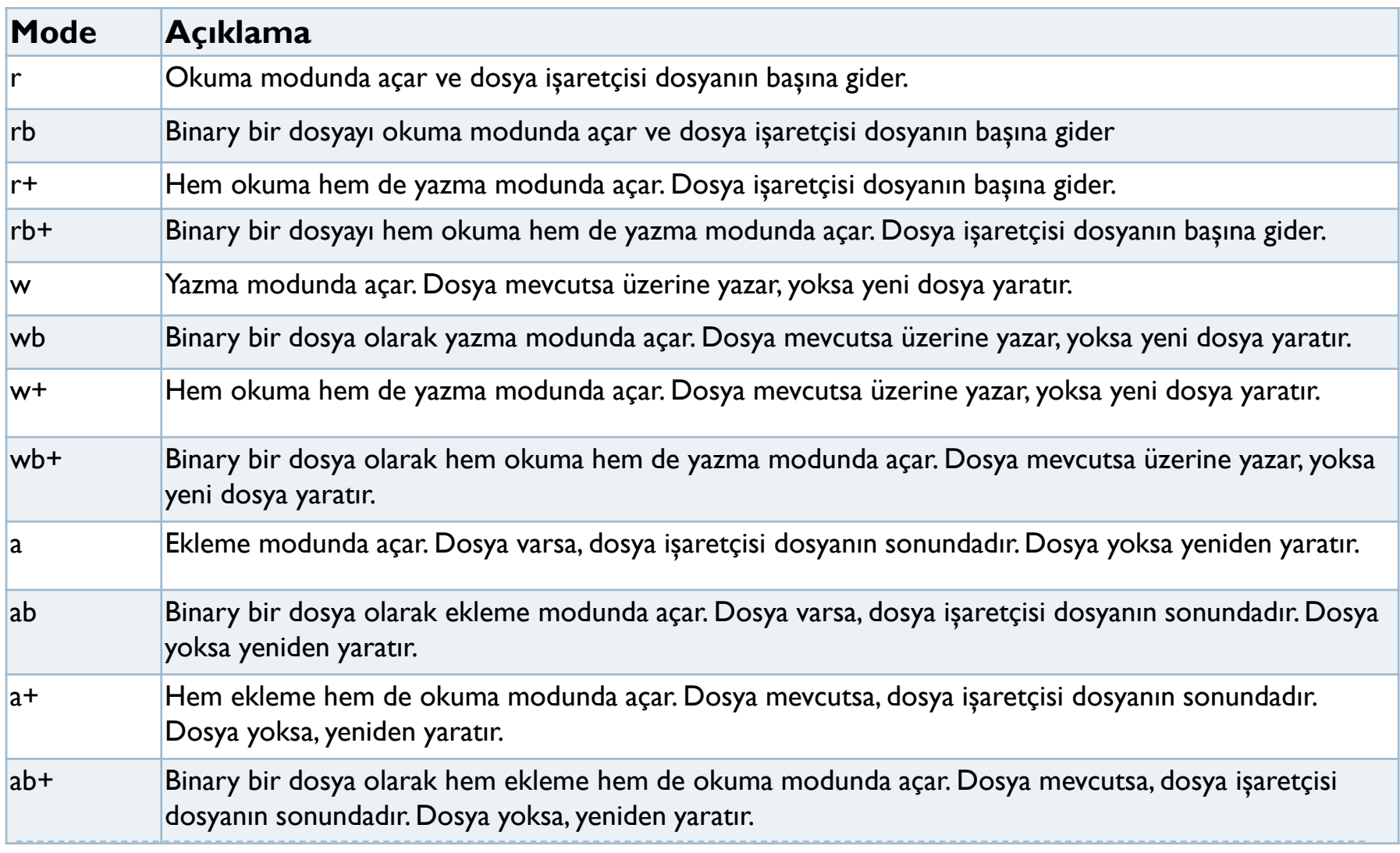

Dosyaya Yazma

### ▶ Python'da dosyaya yazmak için; >>> fid.write()

komutu kullanılır.

- ▶ "write" komutu parametre olarak;
	- Yazım formatı
	- Yazılacak değişkenler

alır.

 Yazım formatı, yazılacak değişkeninin tipi, boşluk ve satır sonu karakteri, ondalık bir sayıysa noktadan sonra basılacak hane sayısı vb. içerir.

### Formatlı Yazım

>>> write("Adet: %5d, Birim fiyat: %8.2f" % (12,54.70))

Burada

- ▶ %5d, 5 haneye kadar bir tamsayı yazılacağını
- ▶ %8.2f, noktadan sonra iki adet olmak üzere toplam sekiz haneli ondalık bir sayı yazılacağını belirtiyor.
- ▶ Değişkenler bir demet (tuple) şeklinde verilmelidir.
- "Format" ile değişkenlerden arasında yer alan "%" operatörü unutulmamalıdır.

### Dosyanın tüm satırlarını okuma

- ▶ Dosyanın tamamı okunacaksa for veya while döngüleri kullanılabilir:
- ▶ "while" ile;
	- line = fid.readline() while line: line = fid.readline() print(line)
- $\blacktriangleright$  "for" ile;

for line in fid.readlines(): print(line)

# Format Komutları

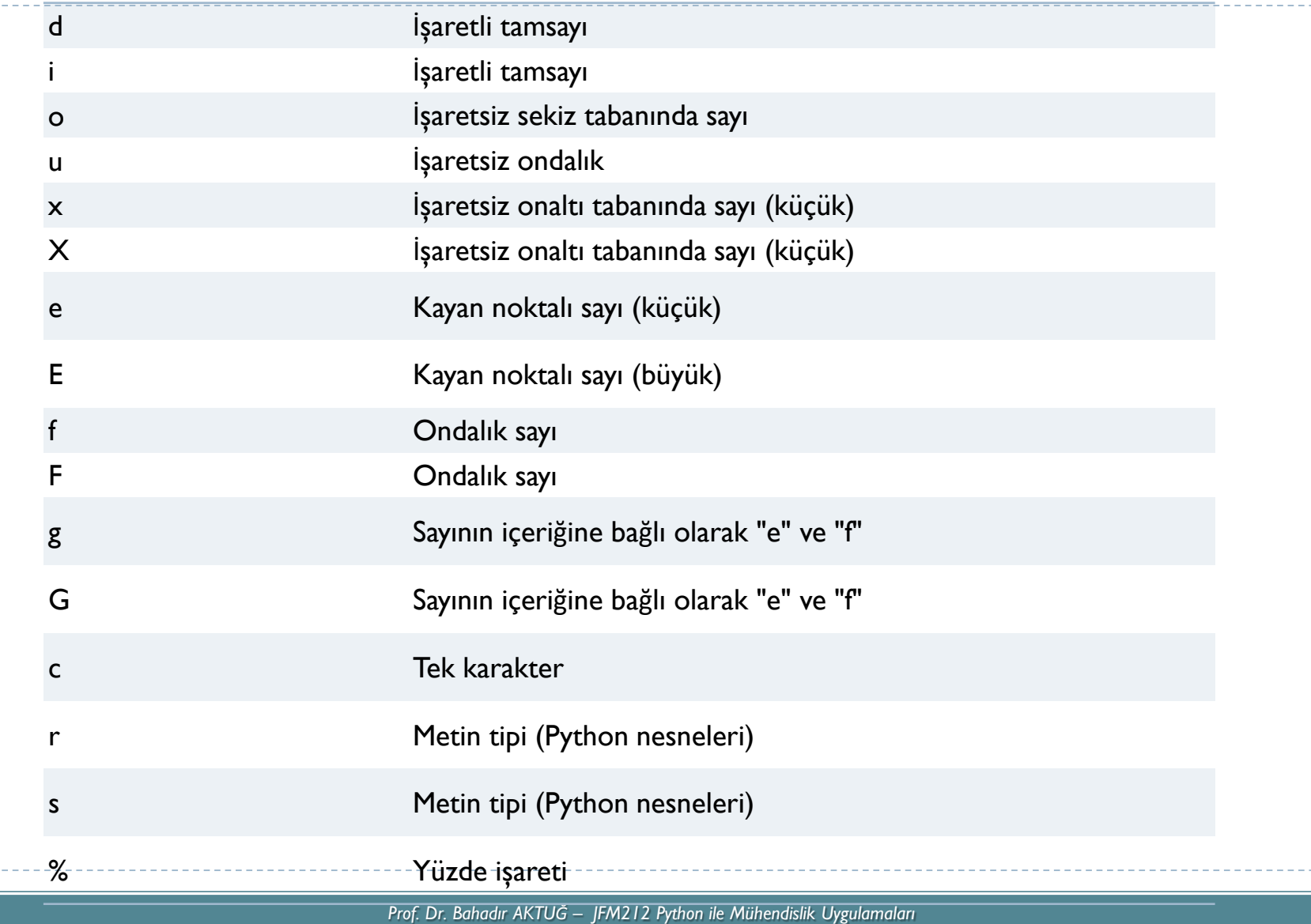

# Örnekler

```
>>> print("%10.3e"% (356.08977))
3.561e+02
>>> print("%10.3E"% (356.08977))
3.561E+02
>>> print("%10o"% (25))
31
>>> print("%10.3o"% (25))
031
>>> print("%10.5o"% (25))
00031
>>> print("%5x"% (47))
2f
>>> print("%5.4x"% (47))
002f
>>> print("%5.4X"% (47))
002F
>>> print("Only one percentage sign: %% " % ())
\frac{0}{0}
```
# Örnekler

```
>>> print("%#5X"% (47))
0X2F 
>>> print("%5X"% (47))
2F
>>> print("%#5.4X"% (47))
0X002F
>>> print("%#5o"% (25))
0o31
\gg print("%+d"% (42))
+42
>>> print("% d"% (42))
42
>>> print("%+2d"% (42))
+42
>>> print("% 2d"% (42))
42
>>> print("%2d"% (42))
42
```
# Metin Tipi Değişkeni Formatlama

- Diğer bir yöntem ise, yazdırılacak metnin format komutuyla önceden hazırlanmasıdır.
- Bunun için metin tipi bir değişkenin içeriğinde {} parantezleri arasına sırasıyla argümanın numarası ve formatlanması istenen biçimi yazılır.
- >>> "Adet: {0:5d}, Birim fiyat: {1:8.2f} ".format(12,54.70)

▶ Burada

- İlk argümanın {0}, 5d olarak formatlanacağı,
- İkinci argümanın {1} ise 8.2f olarak formatlanacağı belirtiliyor.
- ▶ Elde edilen formatlı metin doğrudan "write" komutu ile yazdırılabilir.

#### Kaynakça

- *Wentworth, P., Elkner, J., Downey, A.B., Meyers, C. (2014). How to Think Like a Computer Scientist: Learning with Python (3nd edition).*
- *Pilgrim, M. (2014). Dive into Python 3 by. Free online version: DiveIntoPython3.org ISBN: 978-1430224150.*
- *Summerfield, M. (2014) Programming in Python 3 2nd ed (PIP3) : - Addison Wesley ISBN: 0-321-68056-1.*
- *Summerfield, M. (2014) Programming in Python 3 2nd ed (PIP3) : - Addison Wesley ISBN: 0-321-68056-1.*
- *Jones E, Oliphant E, Peterson P, et al. SciPy: Open Source Scientific Tools for Python, 2001-, http://www.scipy.org/.*
- *Millman, K.J., Aivazis, M. (2011). Python for Scientists and Engineers, Computing in Science & Engineering, 13, 9-12.*
- *John D. Hunter (2007). Matplotlib: A 2D Graphics Environment, Computing in Science & Engineering, 9, 90-95.*
- *Travis E. Oliphant (2007). Python for Scientific Computing, Computing in Science & Engineering, 9, 10-20.*
- *Goodrich, M.T., Tamassia, R., Goldwasser, M.H. (2013). Data Structures and Algorithms in Python, Wiley.*
- *http://www.diveintopython.net/*
- *https://docs.python.org/3/tutorial/*
- *http://www.python-course.eu*
- *https://developers.google.com/edu/python/*
- *http://learnpythonthehardway.org/book/*